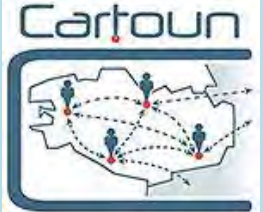

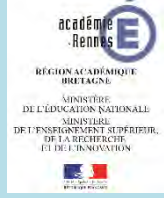

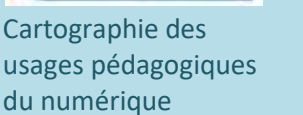

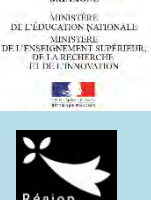

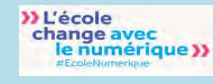

# LA PHYSIQUE-CHIMIE ET LE NUMERIQUE

Lettre d'information du GIP'UN physique-chimie Groupe d'Intégration Pédagogique des Usages du Numérique Académie de Rennes

N°5 – février 2019

## **Le numérique et la réforme du lycée**

La réforme des programmes du lycée introduit une partie *signaux et capteurs*. Le volet expérimental de cet enseignement demande d'utiliser des microcontrôleurs associés à des capteurs.

Cette lettre d'information vous propose deux exemples d'utilisation simple de microcontrôleur et elle vous donne diverses informations concernant le numérique.

## **Sommaire**

- Utilisation d'un microcontrôleur de type Arduino™ et d'un capteur de température ……. pages 2 à 4 - Autre exemple d'utilisation d'un microcontrôleur de type Arduino™ et d'un capteur de température ……… pages 5 à 8 - L'actualité du numérique → Plateforme Edubase ………………. page 9 → Parcours m@gistère Cartoun ………………. page 9 → Les coopératives pédagogiques numériques départementales ……………… page 10  $\rightarrow$  Eduthèque methods in the set of the set of the set of the set of the set of the set of the set of the set of the set of the set of the set of the set of the set of the set of the set of the set of the set of the set → Ressources du GRIESP ………..……. page 10

## **ET TOUJOURS DES SCENARIOS PEDAGOGIQUES SUR CARTOUN**

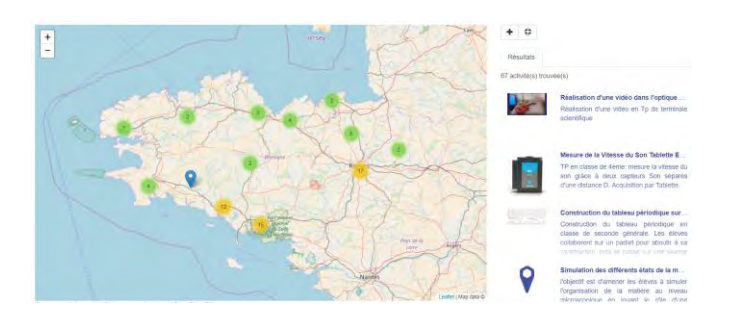

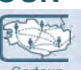

Vous accédez à Cartoun**ie via votre bureau de [Toutatice](http://www.toutatice.fr/portail)**. Les activités pédagogiques liées au numérique sont géolocalisées sur une carte de l'académie.

- Trois entrées sont possibles selon le type d'utilisateur : **Je recherche une activité par mot-clé** ;
	- G Je propose une activité en remplissant une fiche de renseignements ;
	- J'ai testé une activité et je choisis mon niveau d'engagement en devenant référent pour l'activité.

Retrouver aussi l'actualité de la physique – Chimie sur la page d'accueil de [Toutatice](https://www.toutatice.fr/) onglet Physique – Chimie

Le GIP'UN est un groupe d'enseignants de l'académie chargé de la promotion et de l'animation des usages numériques.

Les membres du groupe GIP'UN de Physique – Chimie sont :

- **PARTICIPER, C'EST FACILE** Elodie Buanec [Elodie.Buanec@ac-rennes.fr](mailto:Elodie.Buanec@ac-rennes.fr)
- Vous souhaitez, seul ou en équipe, partager un document ou un document ou une séquence pédagogique ? La contrabution directeur pédagogique ? La contrabution directeur en équence pédagogique ? La contrabution directeur en é - Arnaud Diner [Arnaud.Diner@ac-rennes.fr](mailto:Arnaud.Diner@ac-rennes.fr)
- à Cartoun se fait par le portail d'entrée. <u>Marc Godet@ac-rennes.fr</u>eques en ligne, en ligne, en ligne, en ligne, en ligne, en ligne, en ligne, en ligne, en ligne, en ligne, en ligne, en ligne, en ligne, en ligne, en ligne
- possible des pièces indiquez votre niveau de coopération. Le Cocq@ac-rennes.fr
	- Ollivier Marchaland **[Ollivier.Marchaland@ac-rennes.fr](mailto:Ollivier.Marchaland@ac-rennes.fr)**
	- Benoit Van Der Elst (IA-IPR) <u>Benoit.Van-Der-Elst@ac-rennes.fr</u>

# Utilisation d'un microcontrôleur, de type Arduino TM, et d'un capteur de température

## **Exemple d'une activité élève en seconde.**

Pour mesurer la température, vous utilisez usuellement un thermomètre. Si vous voulez tracer l'évolution de la température en fonction du temps, vous pouvez relever la température toutes les minutes par exemple, et tracer la courbe correspondante. Cette technique fonctionne mais elle est contraignante puisqu'elle vous oblige à être disponible toutes les minutes !

Dans cette séance vous allez découvrir qu'il est également possible d'utiliser un capteur de température relié à un microcontrôleur. Ce dispositif va permettre de relever la température au cours du temps sans qu'un opérateur soit présent.

## **Matériel nécessaire**

- carte Arduino<sup>™</sup> UNO
- capteur de température TMP 36
- des fils de connexion
- un ordinateur sur lequel est installé le logiciel arduino

## **Réalisation du montage**

Réaliser le montage suivant :

- Le capteur est positionné côté plat face à vous.
- Le câble rouge est relié à 5V.
- Le câble blanc est relié à la masse GND.
- Le câble bleu est relié à l'entrée A0.
- Relier la carte ArduinoTM au port USB de l'ordinateur.

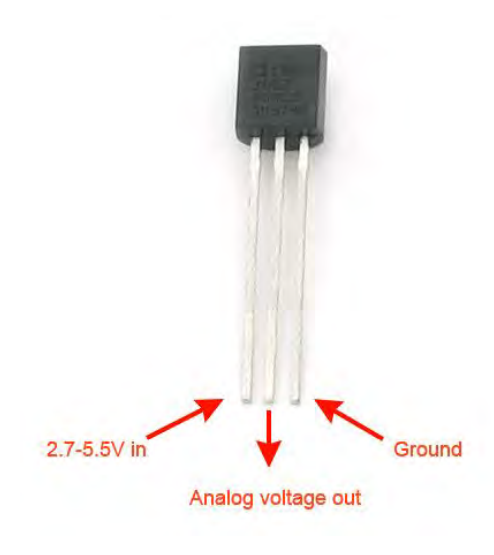

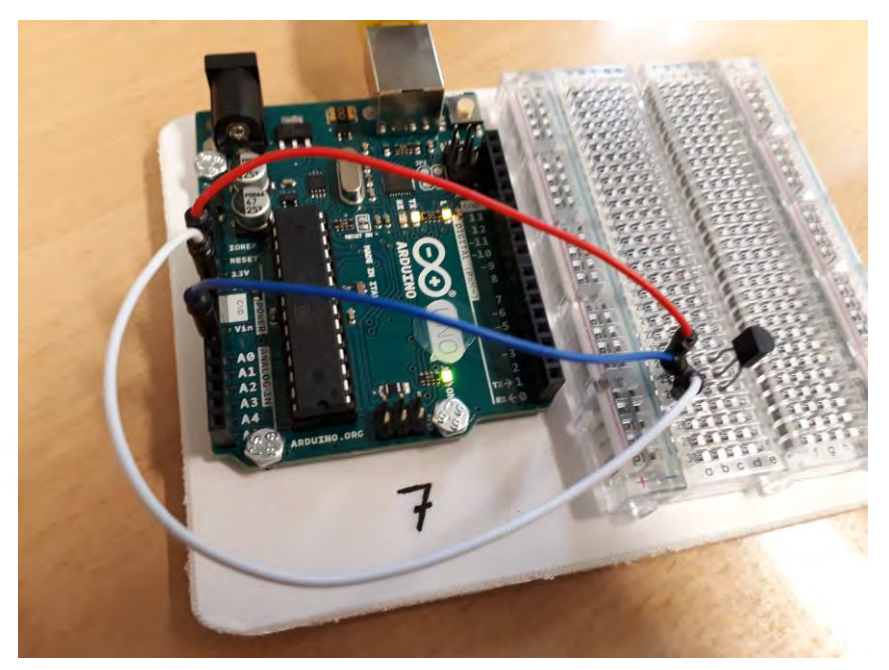

## **Visualisation des tensions mesurées par le capteur**

Afin de récupérer les données, les valeurs de tension mesurées par le capteur, nous allons procéder ainsi :

- Ouvrir le logiciel arduino.
- Dans l'onglet Outils, puis Port, choisir le port série proposé. Ici /dev/ttyACM0.

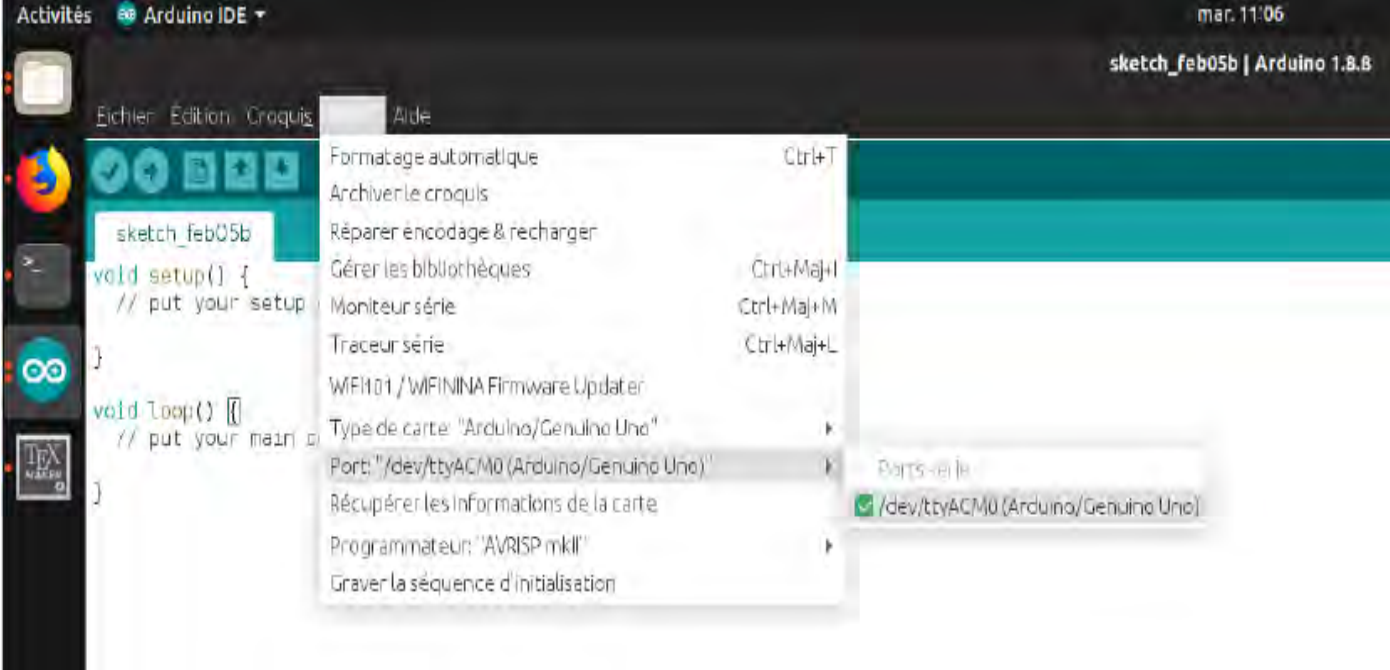

#### Recopier le code expliqué ci-dessous

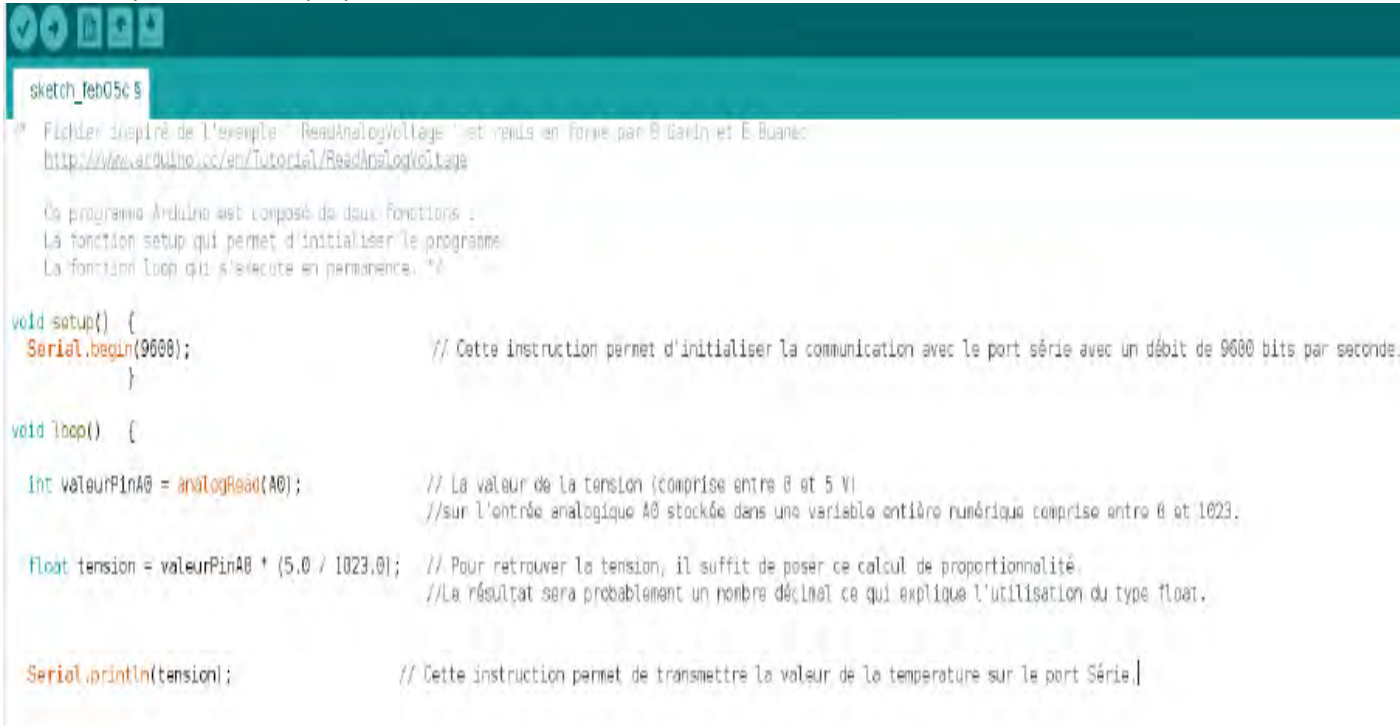

- Vérifier que l'entrée choisie est bien la même que celle que vous avez choisie, c'est à dire en principe A0. (analogRead(A0))
- Téléverser
- Cliquer sur moniteur série  $\Omega$

Vous voyez défiler à l'écran les valeurs de la tension mesurées par le capteur.

## **Visualisation des températures mesurées par le capteur**

- Afin d'obtenir les valeurs de la température, il est nécessaire d'utiliser l'expression suivante, extraite de la documentation du capteur : *temperature = (tension - 0:5) x 100*
- Modifier le code afin de voir défiler les valeurs des températures.

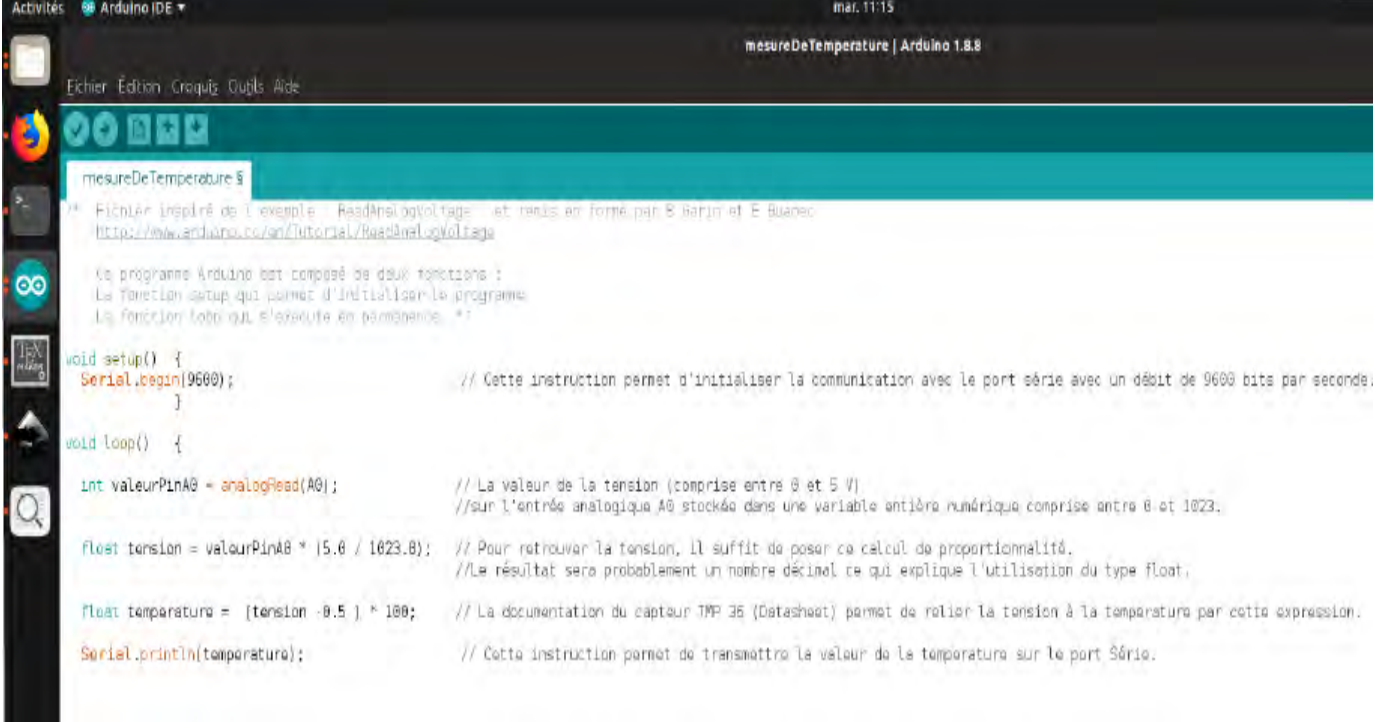

## **Affichage des températures sur un graphique**

 Vous pouvez facilement visualiser les températures sur un graphique. Pour cela, il faut fermer le moniteur série et ouvrir le traceur série :

Vous voyez ainsi défiler à l'écran les températures mesurées.

Vous pouvez faire varier la température du capteur en le chauffant entre 2 doigts par exemple, et remarquer l'augmentation de la température affichée.

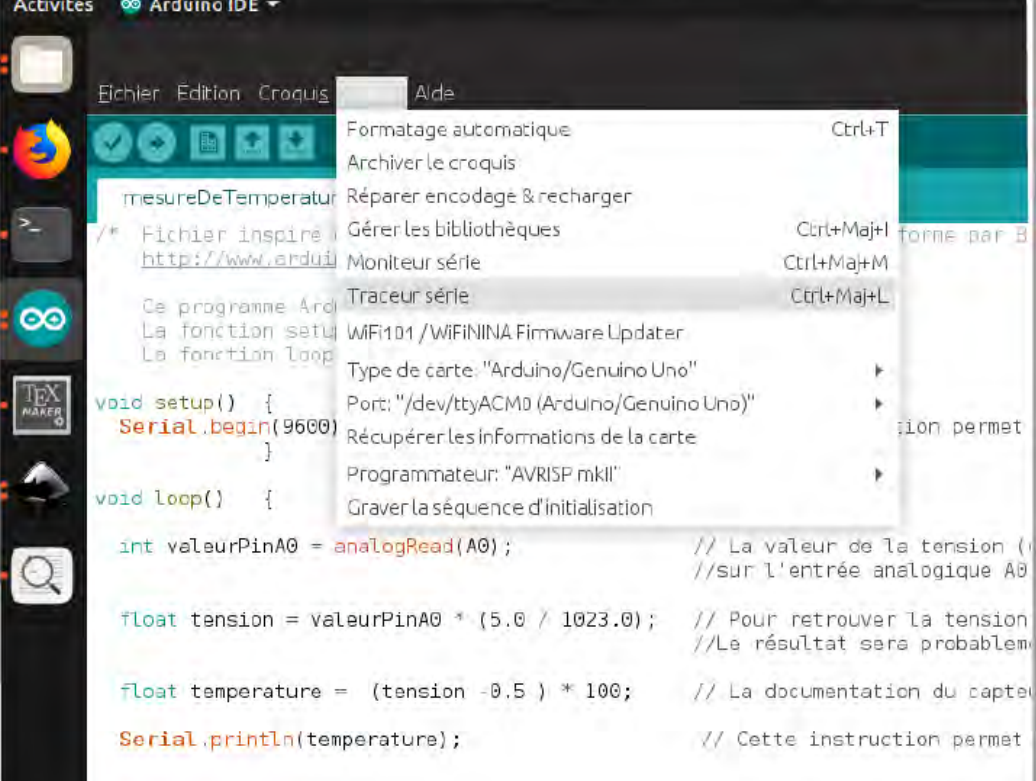

# Autre exemple d'utilisation d'un microcontrôleur, de type Arduino TM, et d'un capteur de température

**Matériel nécessaire pour réaliser l'activité**

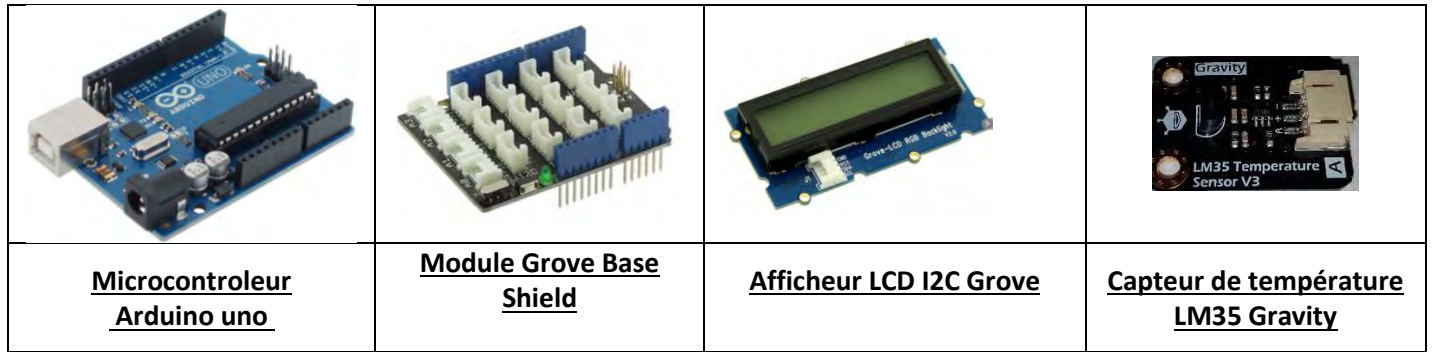

## **Partie 1 : Le câblage des composants**

Enficher le module Grove Base Shield sur la carte Arduino Uno. Il permet notamment de brancher l'afficheur LCD via le port I2C.

Brancher le capteur analogique de température (5v (fil rouge) ; GND (fil noir) et A0 (fil bleu)) directement sur les bornes du module Grove Base Shield. **Attention à bien respecter l'ordre des fils.**

#### **Partie 2 : Le logiciel de programmation**

Le choix a été fait d'utiliser le logiciel *ArdublockEducation* afin de ne pas introduire un nouveau langage de programmation mais plutôt un logiciel qui fait le lien avec ceux utilisés par les élèves en technologie au collège.

Lien de téléchargement de la version 1.5 : [https://www.technologieservices.fr/media/pim/assets/DocumentsPDF/std.lang.all/n1/\\_5/ArdublockEducation1.5.zip](https://www.technologieservices.fr/media/pim/assets/DocumentsPDF/std.lang.all/n1/_5/ArdublockEducation1.5.zip)

Tuto d'installation [: https://www.youtube.com/watch?v=DiebV2EKJkA](https://www.youtube.com/watch?v=DiebV2EKJkA)

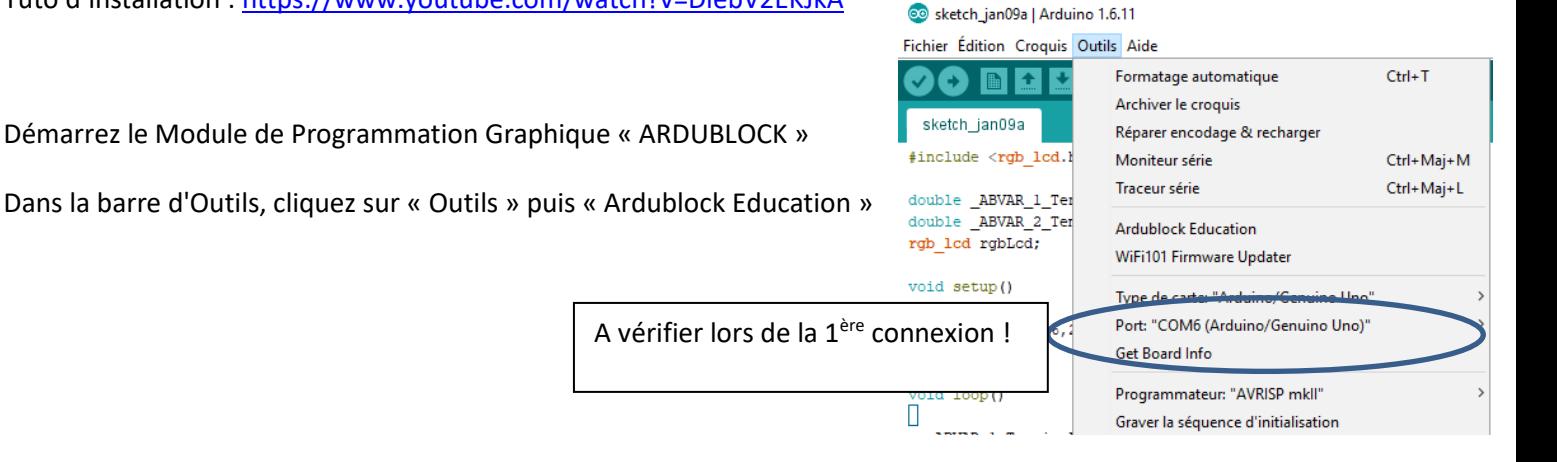

#### Fiche élève

Le capteur de température LM35 DFRobot est un capteur de température linéaire. Sa tension de sortie est proportionnelle à la température. Il peut être utilisé pour détecter la température ambiante. Ce capteur offre une plage fonctionnelle entre 0 et 150°C. Sa sensibilité est de 10 mV /°C.

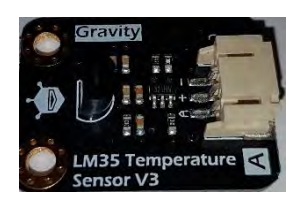

#### **Votre mission**

**A l'aide d'une carte Arduino Uno et du capteur de température déjà reliés, écrire le programme qui permettra d'afficher sur l'écran LCD la température de la pièce.** 

#### **Première étape : Etablissement de la courbe d'étalonnage du capteur**

Le capteur LM35 étant linéaire, il suffit de mesurer sa tension de sortie (notée U<sub>A0</sub>) pour trois températures différentes (salle de classe, dehors et dans le couloir).

Compléter le tableau suivant :

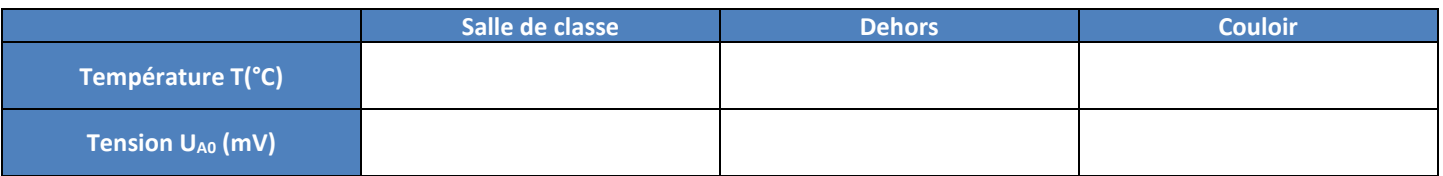

#### **Réaliser le programme suivant puis cliquer sur Téléverser vers l'Arduino (vérifier que la carte est bien reliée à l'ordinateur)**

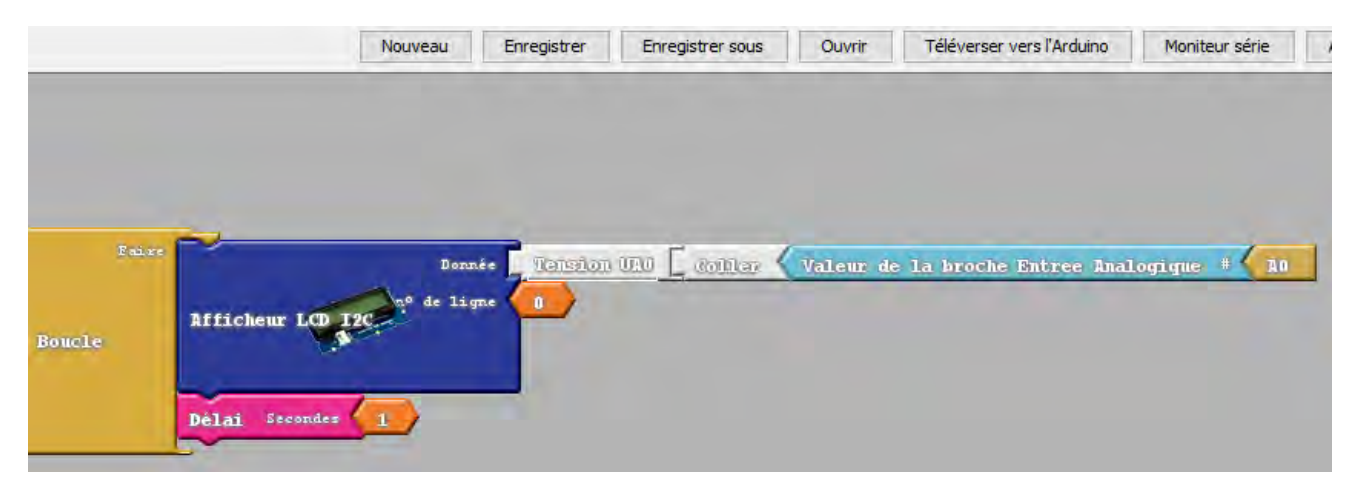

#### **Deuxième étape : Modélisation mathématique**

A partir des trois mesures réalisées, trouver la relation mathématique qui relie la température, notée T, et la tension UA0.

Noter son expression dans le cadre ci-dessous :

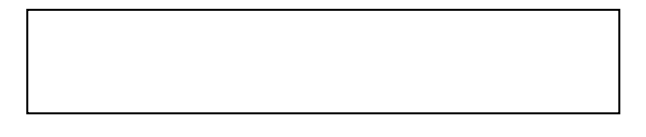

#### **Troisième étape : L'affichage de la température**

Réaliser un programme qui permet d'afficher la température toutes les secondes sur l'écran.

#### *Aides :*

On choisira deux blocs *Définir une variable décimale* :

- Le premier pour créer la variable U<sub>AO</sub> correspondant à la tension délivrée par le capteur de température,
- Le second pour créer la variable T correspondant à la température mesurée par le capteur de température.

## Aide:

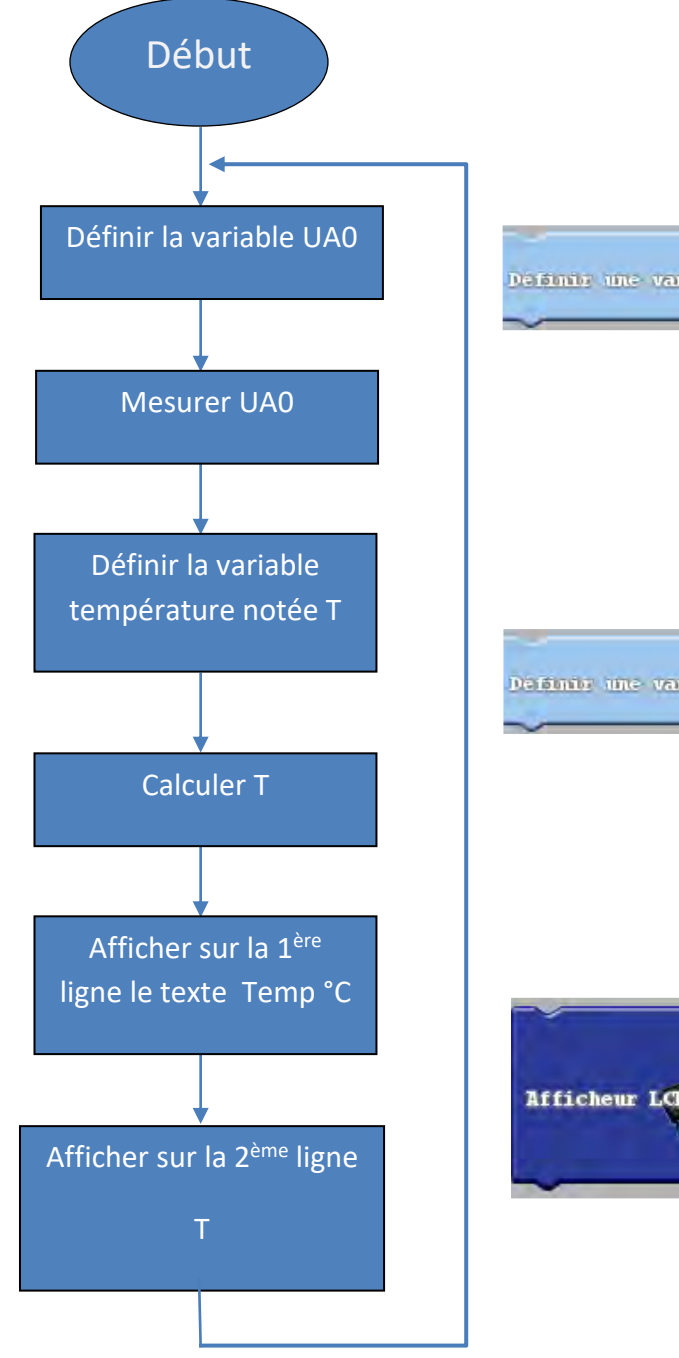

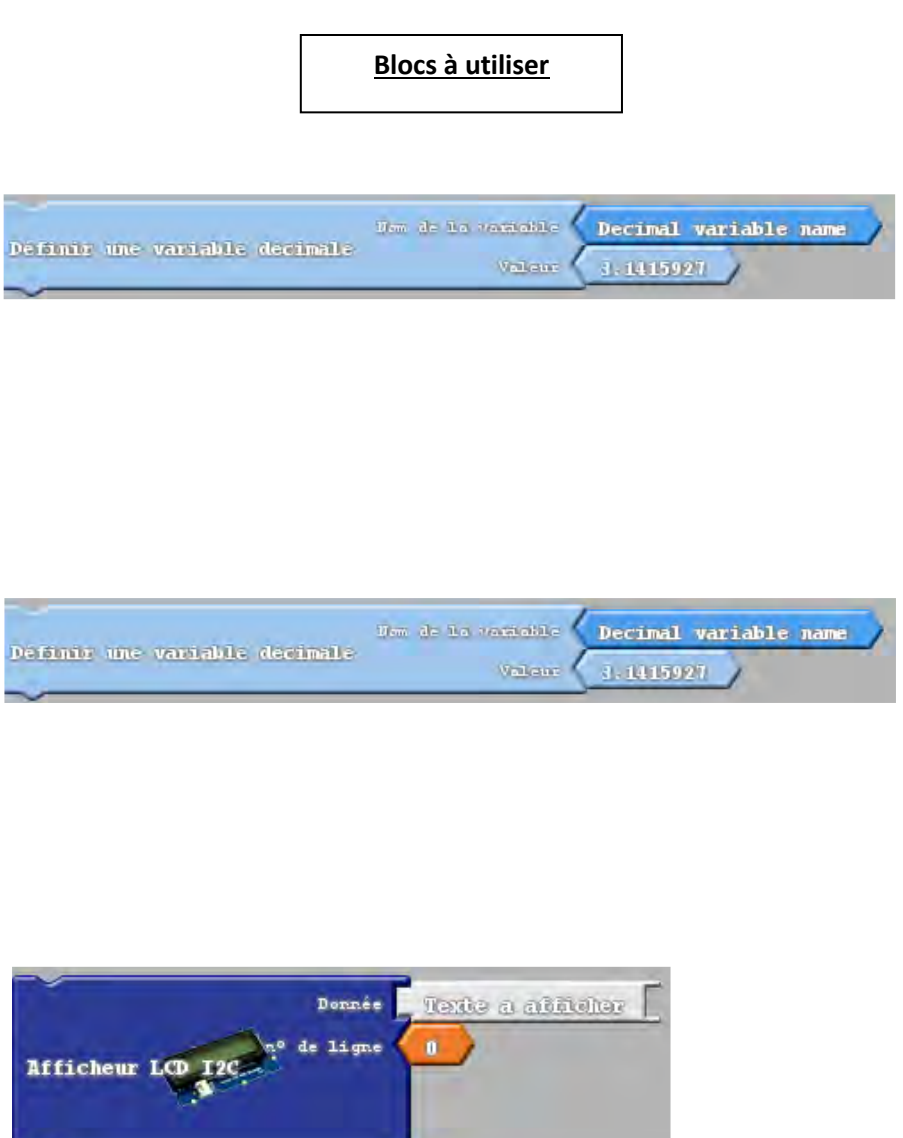

Une solution :

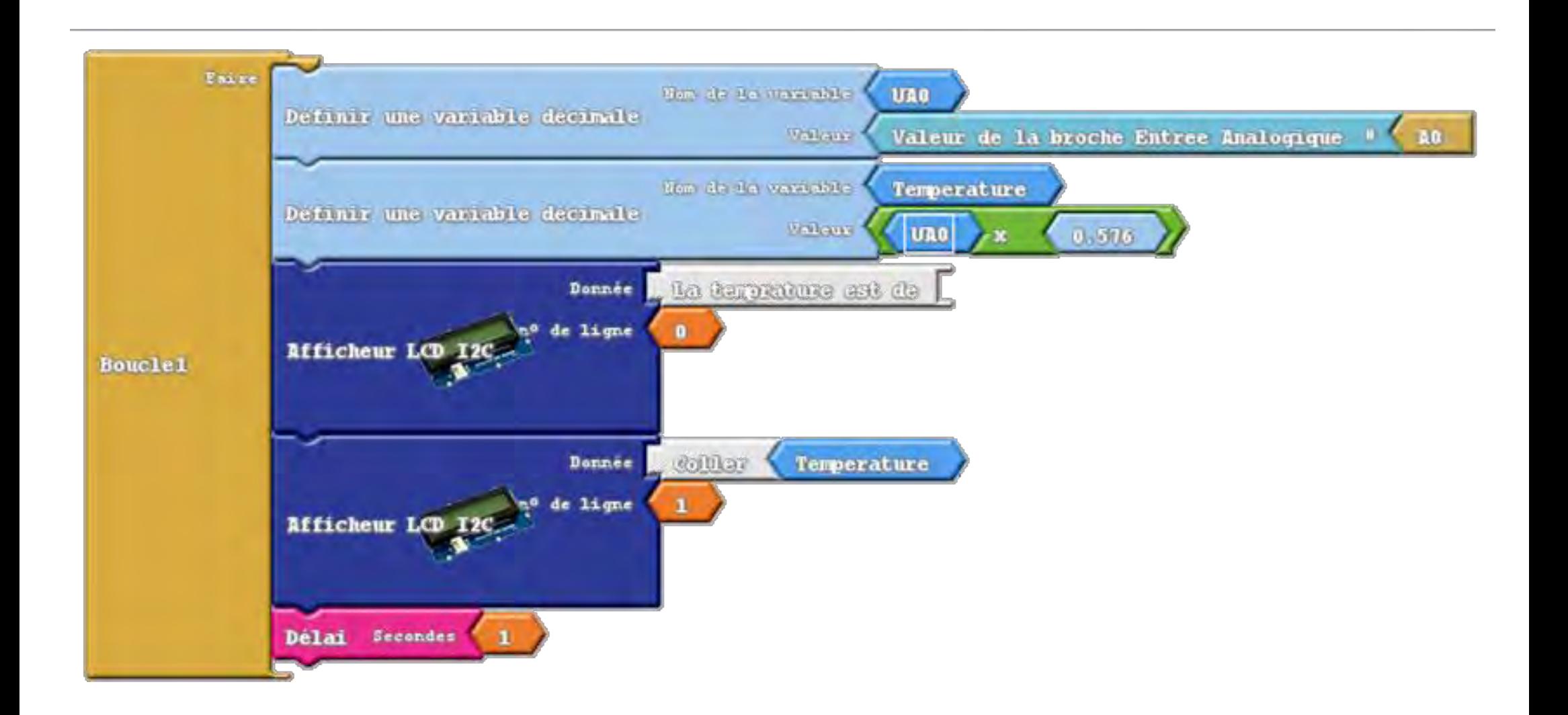

## L'actualité du numérique

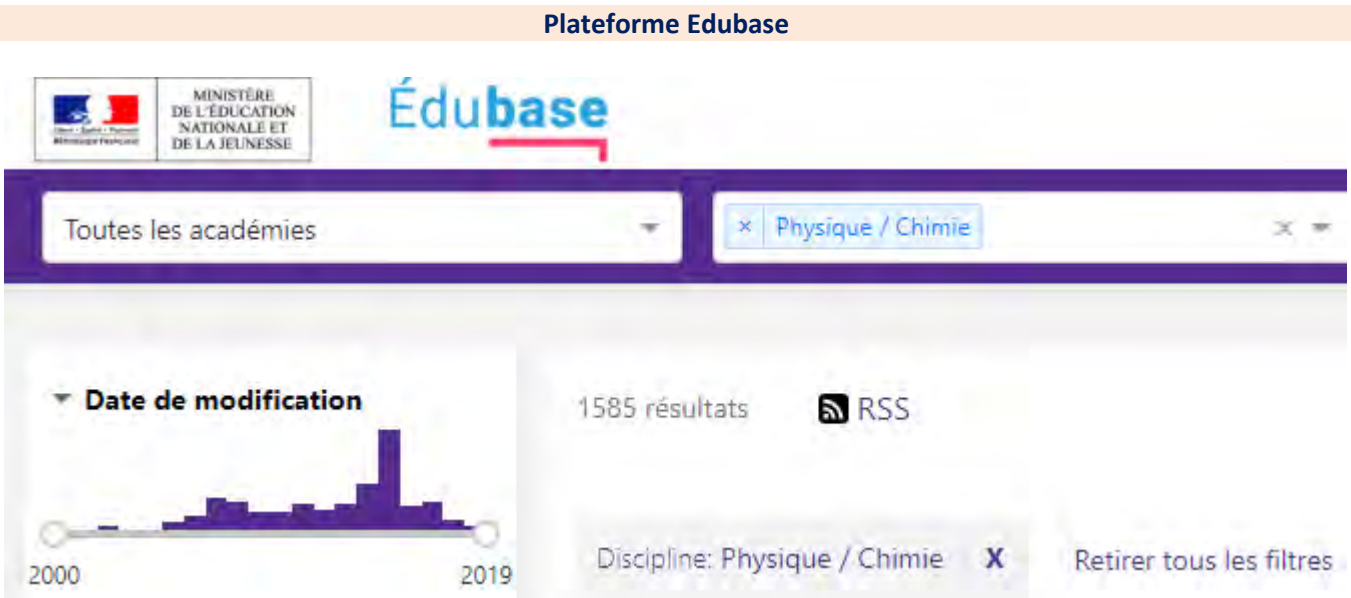

*La plateforme nationale Édubase regroupe 15 000 scénarios pédagogiques (1 585 en physique-chimie) utilisant le numérique et couvrant toutes les disciplines et enseignements, ainsi que tous les niveaux. Chacune de ces ressources a été conçue par un enseignant, validée par un inspecteur, publiée sur un site académique puis indexée sur la plateforme nationale. L'accès à cette base de données s'effectue à l'adresse suivante[: https://edubase.eduscol.education.fr](https://edubase.eduscol.education.fr/)*

*Entièrement rénovée cette année, Édubase propose un moteur de recherche simplifié permettant d'effectuer une recherche multicritère (niveau, discipline ou enseignement, académie, compétence…). Vous y trouverez des propositions concernant l'utilisation du numérique au service des apprentissages (se préparer à l'oral, travailler l'écrit, relever et récupérer des mesures à distance, programmer…) et la mise en place du cadre de référence des compétences numériques.*

*Mutualiser les ressources produites en académie contribue à faciliter le travail de chacun. Chacun de vous peut, s'il le souhaite, participer à l'élaboration des fiches en proposant une ressource à son référent numérique, son IAN* (*[Marc.Godet@ac-rennes.fr](mailto:Marc.Godet@ac-rennes.fr)*) *ou bien directement à son inspecteur.*

#### **Parcours m@gistère Cartoun**

Existence d'un parcours m**@**gistère en auto-inscription et auto-formation d'une durée d'environ 2 heures permettant de découvrir l'application cartoun, de la prendre en main et de s'initier à ses fonctionnalités avancées.

<https://magistere.education.fr/ac-rennes/enrol/index.php?id=5143> m@gistère Accueil Se former Concevoir Espaces collaboratifs  $Offre -$ 

國

Partager ses expériences de classe avec Cartoun - session Académie de Rennes

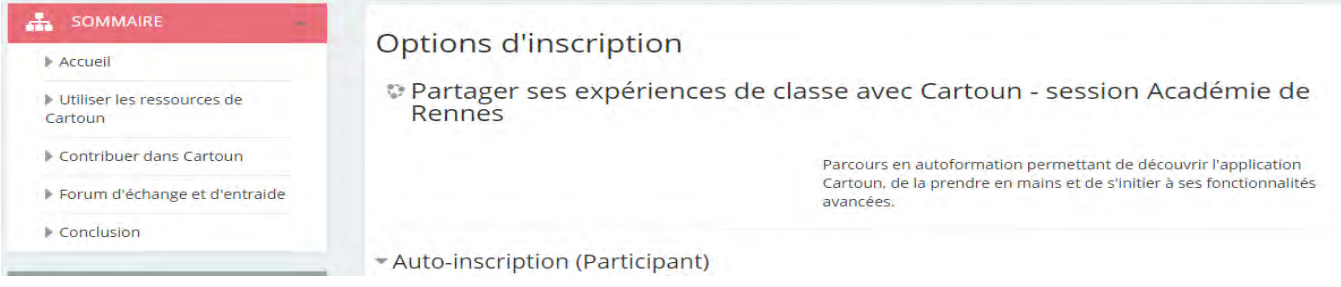

#### **Les coopératives pédagogiques numériques départementales**

Dans le cadre du living lab Interactik, quatre coopératives pédagogiques numériques départementales, dont les sites pilotes sont situés à Brest, Lannion, Lorient et Rennes, se déploient sur l'académie. Ces sites pilotes sont des écoles, collèges et lycées qui proposent des espaces d'échange et de partage dans lesquels des enseignants du premier et du second degré peuvent se retrouver pour suivre des animations autour du numérique pédagogique, découvrir et expérimenter de nouveaux outils ou services, échanger sur leurs pratiques et travailler de façon collaborative.

Pour en savoir plus, localiser les coopératives et connaitre le programme d'animations : [www.interactik.fr](http://www.interactik.fr/)

## **Eduthèque**

Ce service s'adresse à tous les enseignants du premier et du second degré et leurs élèves. Il rassemble des ressources pédagogiques structurées avec de grands établissements publics à caractère culturel et scientifique (31 partenaires pour plus de 75 000 ressources).

Dans l'académie de Rennes, cela concerne environ 8 500 enseignants inscrits et 2 000 comptes classe.

(BnF **are: BIBIGLEARNING** ċ Centre brgm COVERE GESSELECTATIONS ompidou **CONTRACTOR**  $C$   $N$   $E$   $M$   $A$ ITE. lesite.tv  $ecpa \blacktriangleright d$ édugéo r. jalons Inserm ina  $\ddot{c}$ è ċ lesite.tv MUSEUM **OUVRE**  $\overline{c}$  $\mathbf{c}$ DE PARIS (BnF radiofrance THEATRE EN ACTE PANTIRAMA at 4 Str.

**<http://www.edutheque.fr/accueil.html>**

## **Ressources du GRIESP sur la programmation en Physique - Chimie**

Le Groupe de Recherche et d'Innovation pour l'Enseignement des Sciences Physiques (GRIESP), piloté par le groupe physique-chimie de l'Inspection générale de l'Éducation nationale, a publié des ressources qui explorent l'intérêt de la programmation dans l'enseignement de la physiquechimie.

<http://eduscol.education.fr/cid129214/recherche-et-innovation-en-physique-chimie.html>